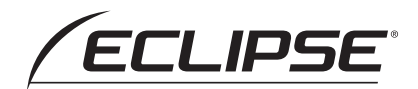

# Guía de funcionamiento de E-iSERV

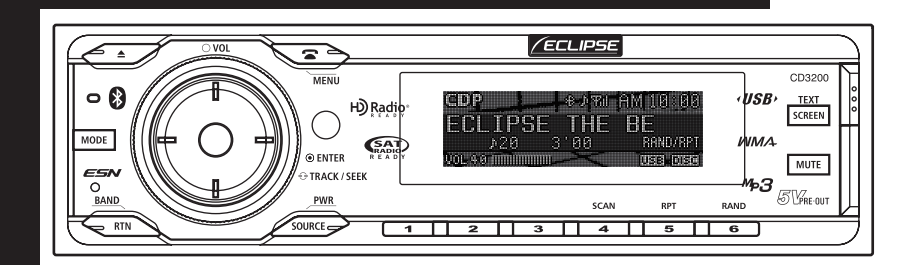

**CD3200** CD/USB Multi-Source Receiver with Bluetooth wireless technology

Agradecemos su adquisición de este receptor CD. Por favor lea por completo este manual para una correcta utilización.

Le sugerimos que después de leerlo, lo guarde en un lugar seguro para referencia futura.

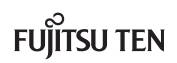

## Personalización de las imágenes en movimiento

## **Importar datos de visualización**

#### Personalizar Imágenes en Movimiento

Cargue los datos de Visualización en la memoria USB o en CD-R, los cuales son descargados del E-iSERV (sitio web), al aparato principal.

Para obtener información detallada acerca de esta operación, véase «Importar datos de visualización (DISP Data)» incluido en el Manual del Usuario.

Se podrán descargar la aplicación para la creación de efectos Motion Picture (Cutting Board), de forma que usted podrá diseñar y crear sus propias y originales pantallas con imágenes en movimiento.

Puede crear su propio archivo descargando la aplicación Cutting Board Puede descargar los archivos ya listos desde el servidor.

#### Cómo descargar los archivos de Imágenes en Movimiento

**Descargue las imágenes en movimiento desde el sitio web de E-iSERV y luego guárdelas en la memoria USB o en un CD-R.**

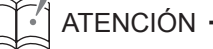

**1**

<Si utiliza una unidad de memoria USB>

• Los datos descargados del sitio web de ECLIPSE (E-iSERV) deberán guardarse en las carpetas de la memoria USB de la siguiente forma: (NOTA: para que el sistema reconozca y cargue correctamente los datos de la función DISP, el usuario deberá crear e identificar sus carpetas tal y como se muestra en el esquema que se incluye a continuación).

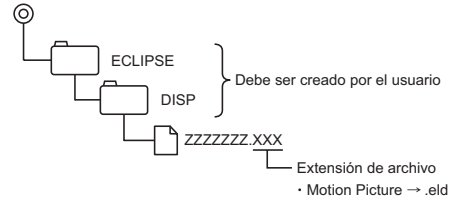

• El aparato principal no puede estar en el modo de reproducción de música USB durante este procedimiento.

<Si utiliza un CD-R>

• La unidad principal sólo podrá importar los archivos ubicados en el directorio raíz del CD-R.

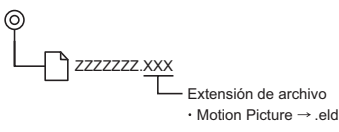

- Los formatos de disco que se pueden utilizar son:
	- CD-ROM (MODE 1)
	- CD-ROM (MODE2\_FORM 1)
	- **\* NOTA: no se pueden leer los CD-ROM grabados en el formato MODE2\_FORM2.**
- **Si los datos se importan de un CD-R, el proceso de importación tardará más tiempo si en el CD-R se han guardado también otros datos.**
- **Cargue en la unidad los datos Descargados anteriormente desde la memoria USB o CD-R. Para obtener información pormenorizada acerca de esta operación, véase 'Importar datos de visualización (DISP Data)' incluido en el Manual del usuario. 2**

## Control de los mandos al volante

## **Importación de los datos de mando al volante (función válida exclusivamente para los EE.UU.)**

#### Control Remoto de Manejo

Puede que los mandos de control del sistema audio instalados por el fabricante del vehículo en el volante dejen de funcionar cuando se instale el CD3200. El sitio web de ECLIPSE (E-iSERV) contiene un software que activa el funcionamiento del sistema audio desde el volante (control) cuando se instala el CD3200. Descargue este software en su unidad CD3200.

#### Funcionamiento del control de los mandos al volante

**Descargue el archivo para la configuración de los mandos al volante desde el sitio web E-iSERV y luego grábelos en la memoria USB o en un CD-R. 1**

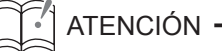

<Si utiliza una unidad de memoria USB>

• Los datos que se han descargado del sitio web de E-iSERV deben guardarse en carpetas creadas en la unidad USB tal y como se muestra a continuación (NOTA: para que el sistema reconozca y cargue correctamente los datos de mando al volante, el usuario debe crear e identificar sus carpetas tal y como se muestra en el esquema a continuación).

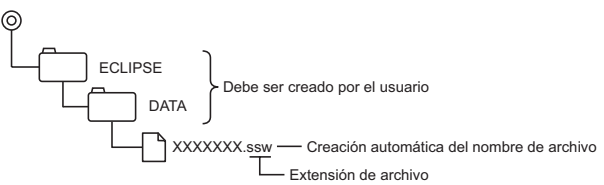

- A los archivos recuperados desde el sitio web E-iSERV se les da un nombre generado automáticamente tras la descarga.
- El aparato principal no puede estar en el modo de reproducción de música USB durante este procedimiento.

<Si utiliza un CD-R>

• La unidad principal sólo podrá importar los archivos ubicados en el directorio raíz del CD-R.

ര XXXXXXX.ssw Creación automática del nombre de archivo Extensión de archivo

- Los formatos de disco que se pueden utilizar son:
	- CD-ROM (MODE 1)
	- CD-ROM (MODE2\_FORM 1)
	- **\* Los CD-ROM grabados en MODE2\_FORM2 no se pueden leer.**
- **Cuando se importan datos desde un CD-R, el proceso de importación tomará largo tiempo si muchos datos que no sean los datos a importarse también han sido guardados en el CD-R.**

**Cargue en la unidad los datos descargados anteriormente desde la memoria USB o CD-R. Para obtener más detalles acerca de esta operación, véase «Visualización de los datos de los mandos de control del sistema audio al volante (función válida exclusivamente para los EE.UU.)» en el Manual del usuario. 2**

## $\Im$  atención —

- Esta función está disponible únicamente para los vehículos que posean un controlador de mandos al volante con una interfaz de tipo detección de tensión.
- Contacte con su distribuidor ECLIPSE si desea informarse más ampliamente acerca del proceso de configuración.

Free Manuals Download Website [http://myh66.com](http://myh66.com/) [http://usermanuals.us](http://usermanuals.us/) [http://www.somanuals.com](http://www.somanuals.com/) [http://www.4manuals.cc](http://www.4manuals.cc/) [http://www.manual-lib.com](http://www.manual-lib.com/) [http://www.404manual.com](http://www.404manual.com/) [http://www.luxmanual.com](http://www.luxmanual.com/) [http://aubethermostatmanual.com](http://aubethermostatmanual.com/) Golf course search by state [http://golfingnear.com](http://www.golfingnear.com/)

Email search by domain

[http://emailbydomain.com](http://emailbydomain.com/) Auto manuals search

[http://auto.somanuals.com](http://auto.somanuals.com/) TV manuals search

[http://tv.somanuals.com](http://tv.somanuals.com/)